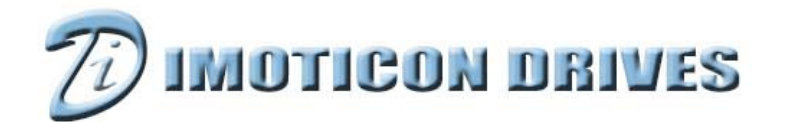

#### www.imoticondrives.co.uk

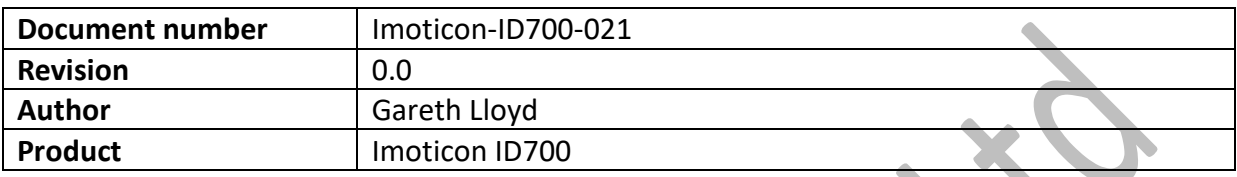

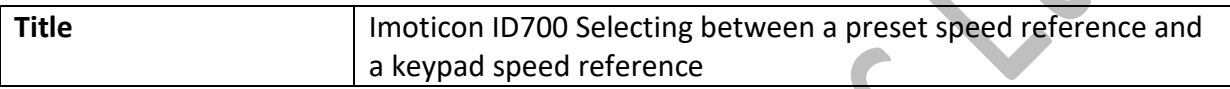

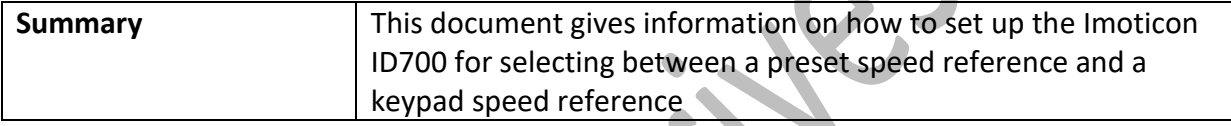

**NOTE: Please read this document in conjunction with the Imoticon ID700 Easy Start Guide and Imoticon ID700 Advanced User Manual.** 

## **Parameter Setting Parameter Setting Parameter** Description P00.02 User setting *Set to motor nameplate current*  P00.04 | **1 Control mode to terminal control** P00.16 5.00Hz (Default) *Set to required preset speed*  P00.23 **1 Allow advanced parameter access** P01.08 0 (Default) Set as required, see description below P01.11 1 (Default) Set as required, see description below P09.01 1 Digital input function level control P09.06 16.16 DI 5 destination to Binary sum one's input P09.16 1 DI 5 invert P16.19 | 1.01 | Binary sum destination to reference selector

### **Parameter settings** (from default)

### **Terminal diagram** (from default with above parameter changes)

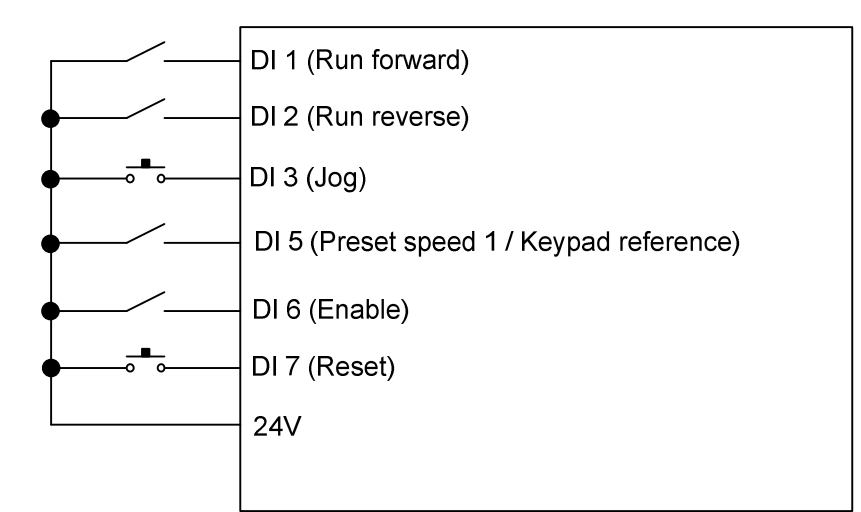

#### **Operation**

Close the enable and Run Forward switches to run the drive.

When the switch on DI 5 is open, the speed reference is controlled by the setting of Preset speed 1 (parameter P00.16).

When the switch on DI 5 is closed, the speed reference is controlled by the UP and DOWN keypad buttons.

(**NOTE:** If the run reverse switch is closed, preset speed 1 and the keypad reference will be negative)

### **Keypad reference after stop button has been pressed**

Parameter P01.08 controls the keypad reference after the STOP button has been pressed:

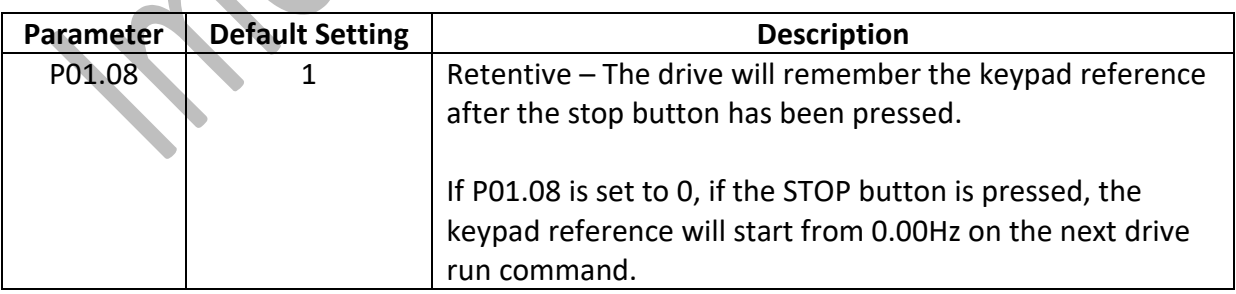

# **Keypad reference on power up**

Parameter P01.11 controls the keypad reference when the drive is powered up:

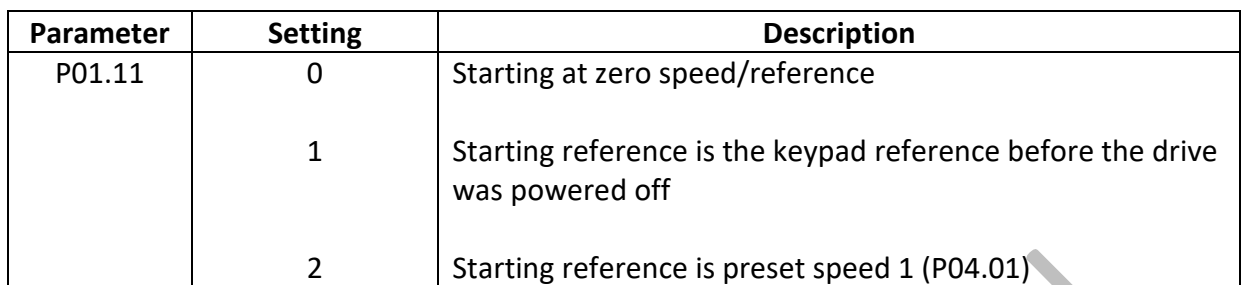